### SpringBoard Digital ELA

## Self-Learning Guide

### **The best way to learn how to use SpringBoard Digital (SBD) is by practicing with it!**

- **1** Complete the steps below in order.
- **2** Record questions / comments for future assistance in the last column.
- **3** Contact SBD Tech Support with unanswered questions: Email [SBTechSupport@collegeboard.org](mailto:%20SBTechSupport%40collegeboard.org?subject=) or call 877.999.7723

#### **How to Use This Guide**

The tasks on the following pages will take you through the basic steps of the instructional loop (Plan, Teach, Assess, Adapt). You will use a sample class and student, so that you may try out each feature and experience SpringBoard Digital® from both the teacher and student views. Each step includes links to relevant sections of SpringBoard Digital Help for support.

**Note:** If you are in a Clever/ClassLink district, you must first request an Instructional Coach account that will allow you to create sample classes and sample students for practice/exploration. Contact your district SpringBoard Tech Admin or SpringBoard Tech Support.

#### **Understand User Roles**

There are different types of accounts based on user roles (student, teacher, instructional coach, administrator) in SpringBoard Digital. To better understand which account will meet your needs and the features that account will provide, explore [Roles](https://collegeboard.clickhelp.co/articles/#!springboard-digital-support/accessible-features-for-each-role-assessments).

#### **Quick Start**

 If you are short on time, follow the steps and bullets highlighted in yellow for a streamlined version of the SpringBoard Digital setup for teachers and students.

# Let's Get Started

### PLAN

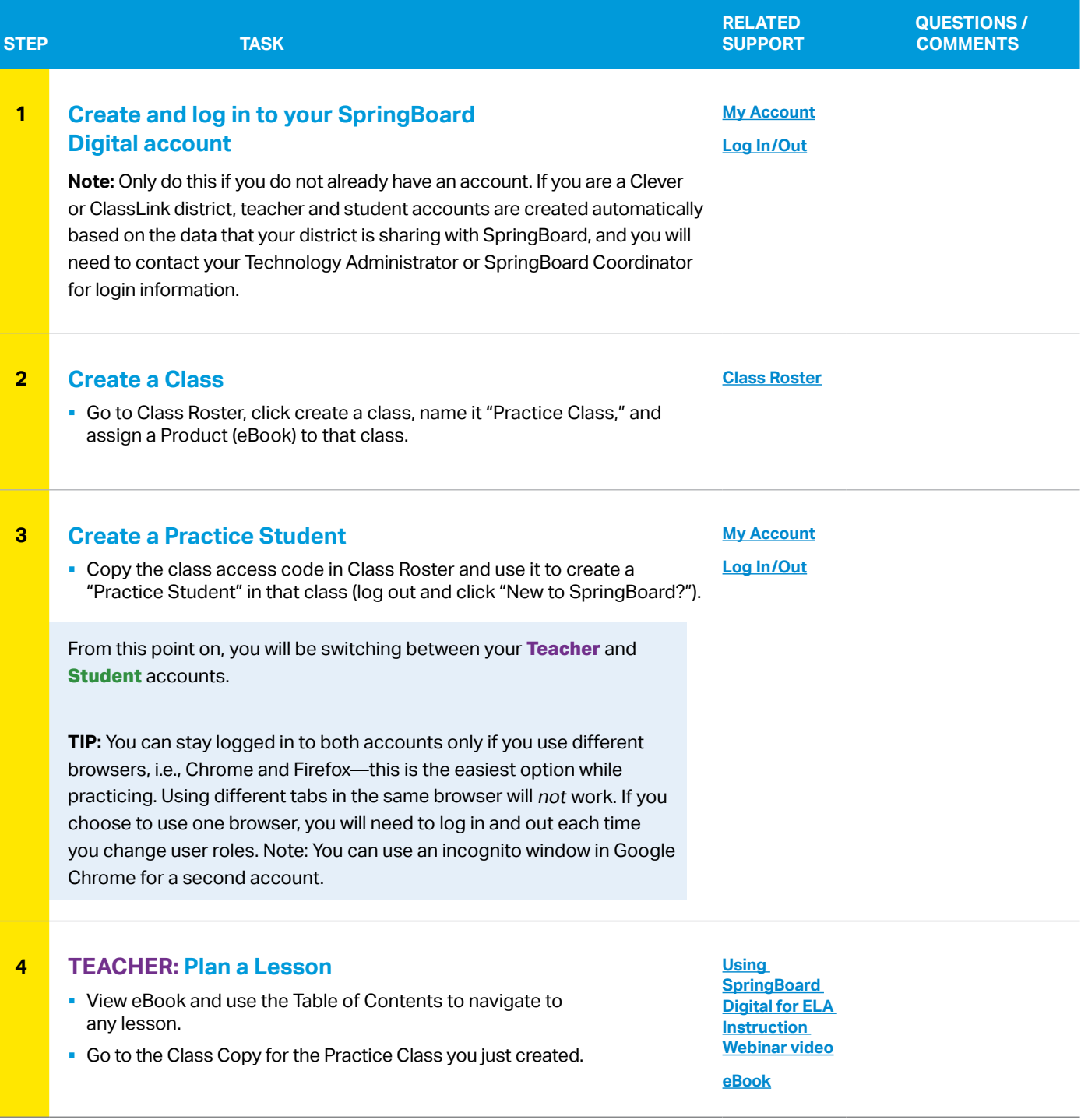

PLAN

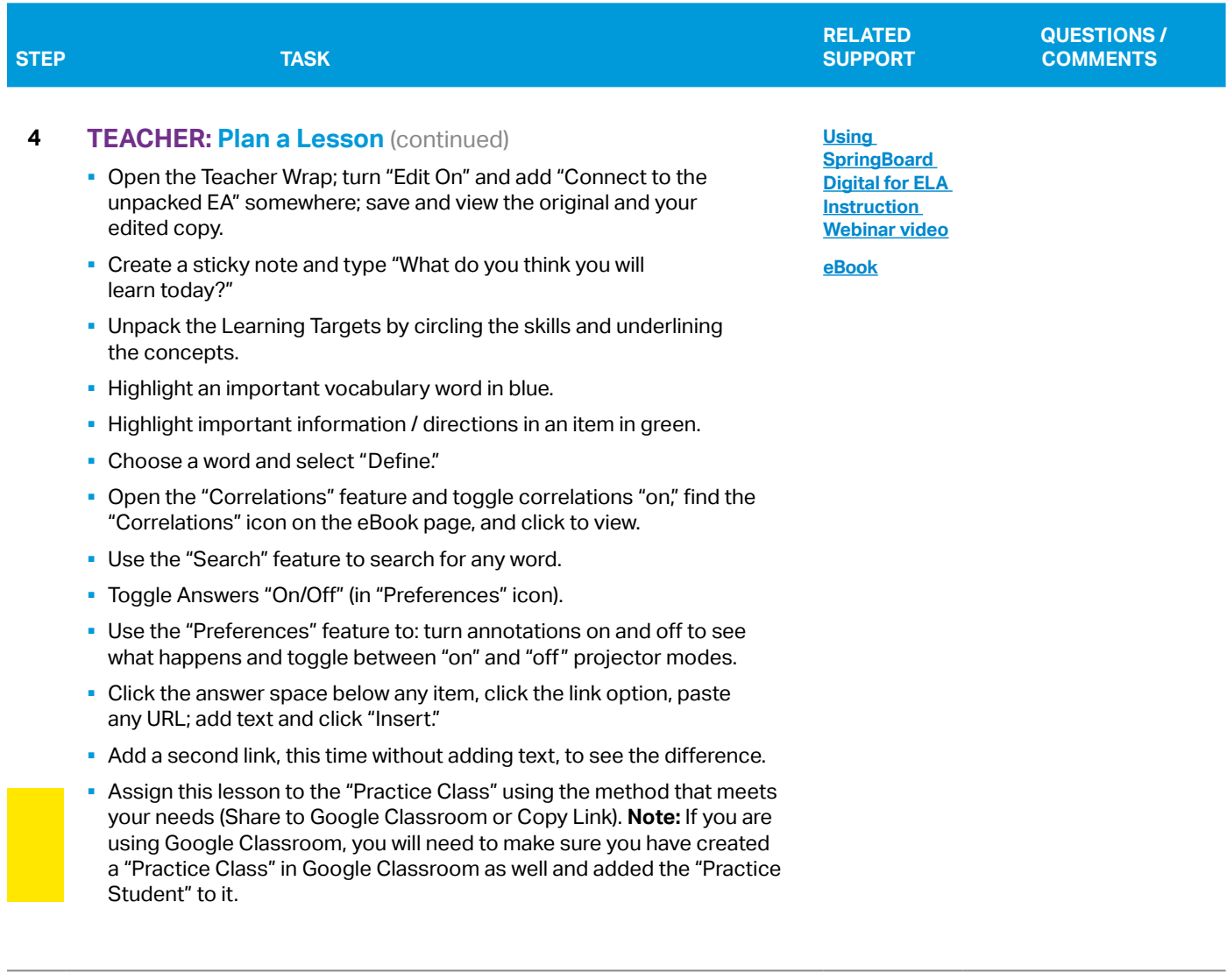

### **TEACH**

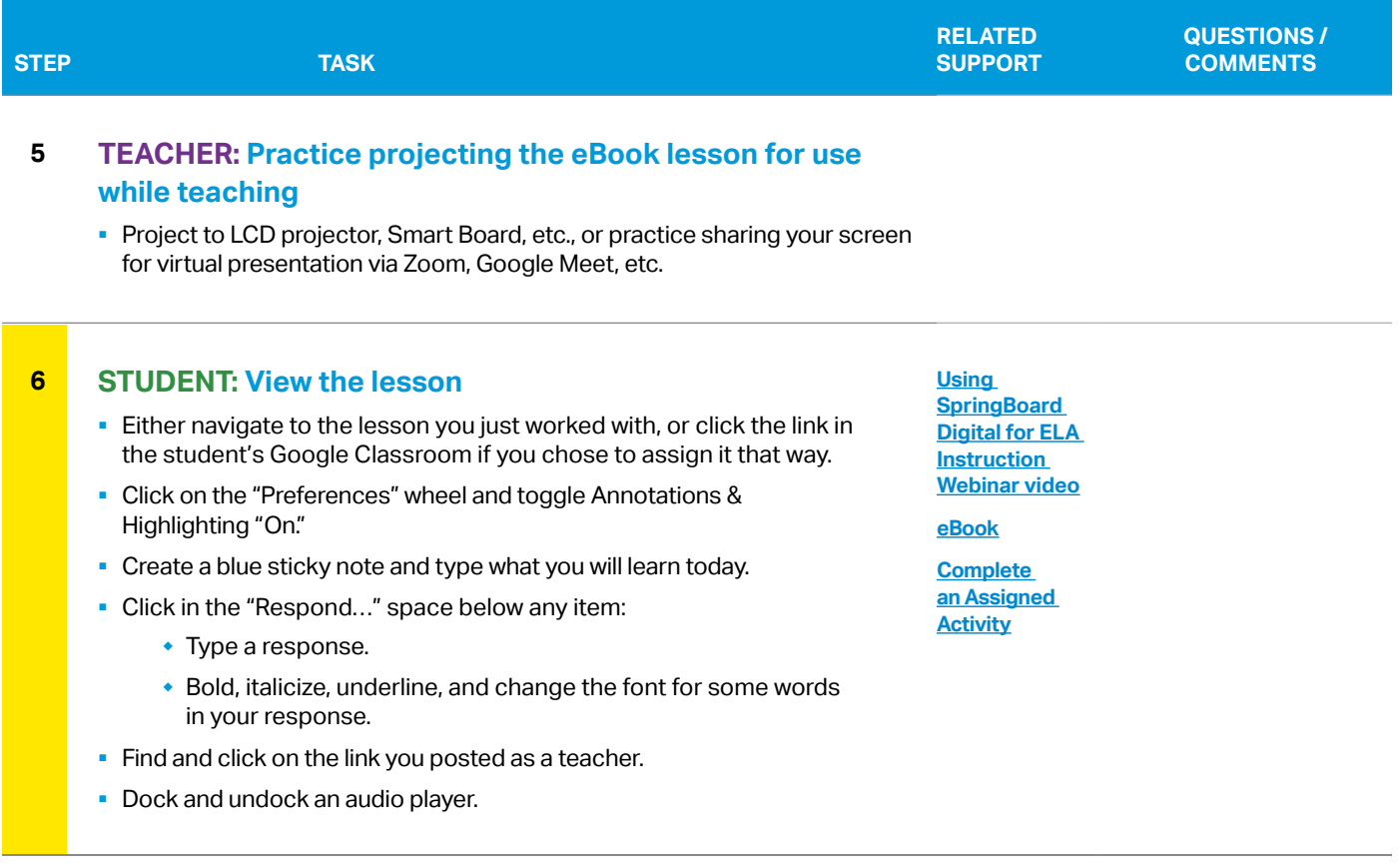

### ASSESS

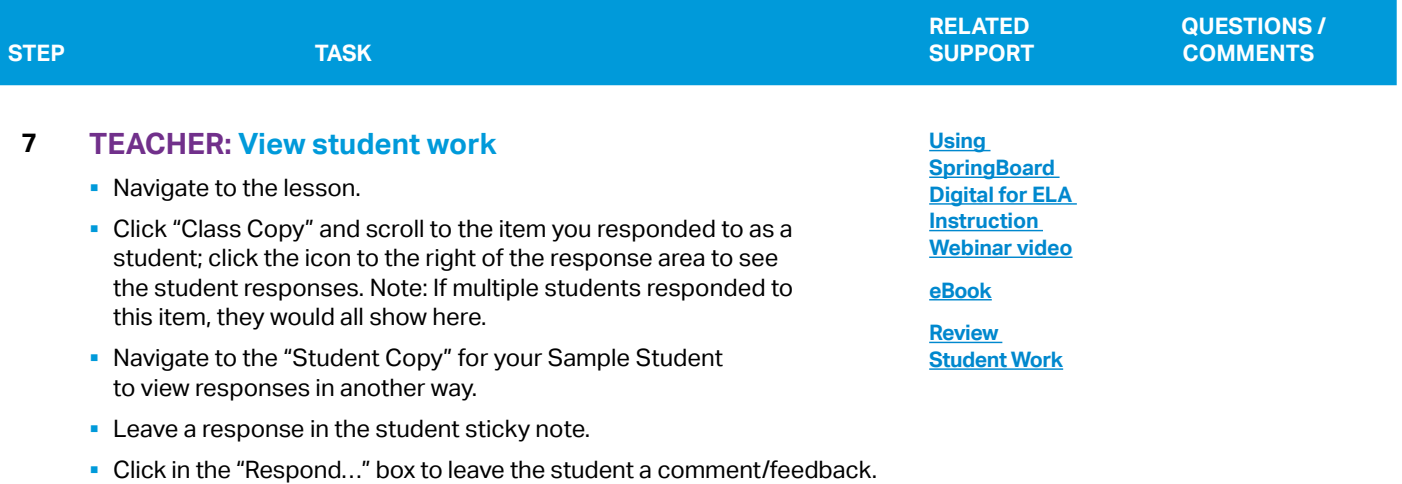

**• Delete your response and add another.** 

ASSESS

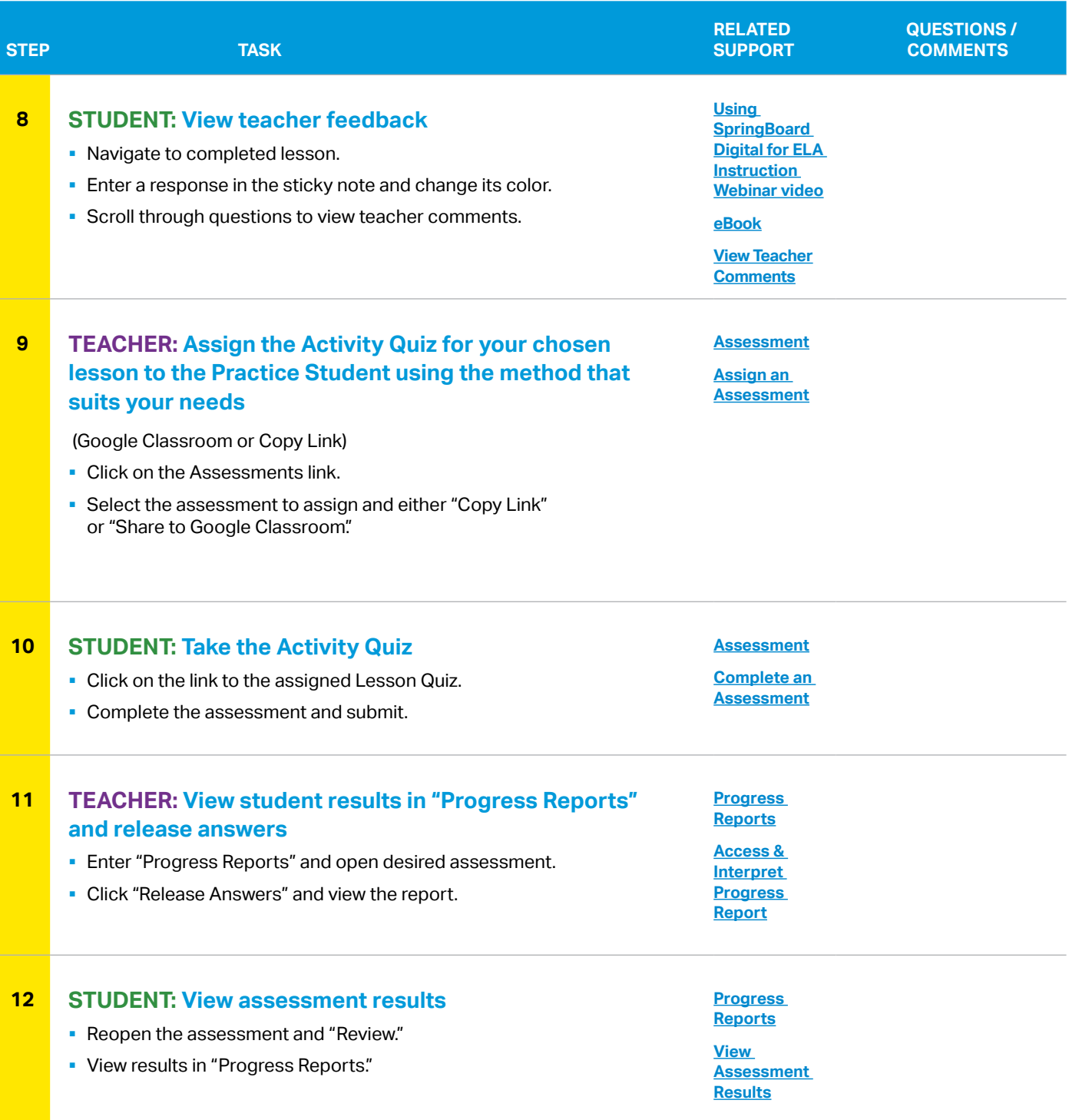

### ADAPT

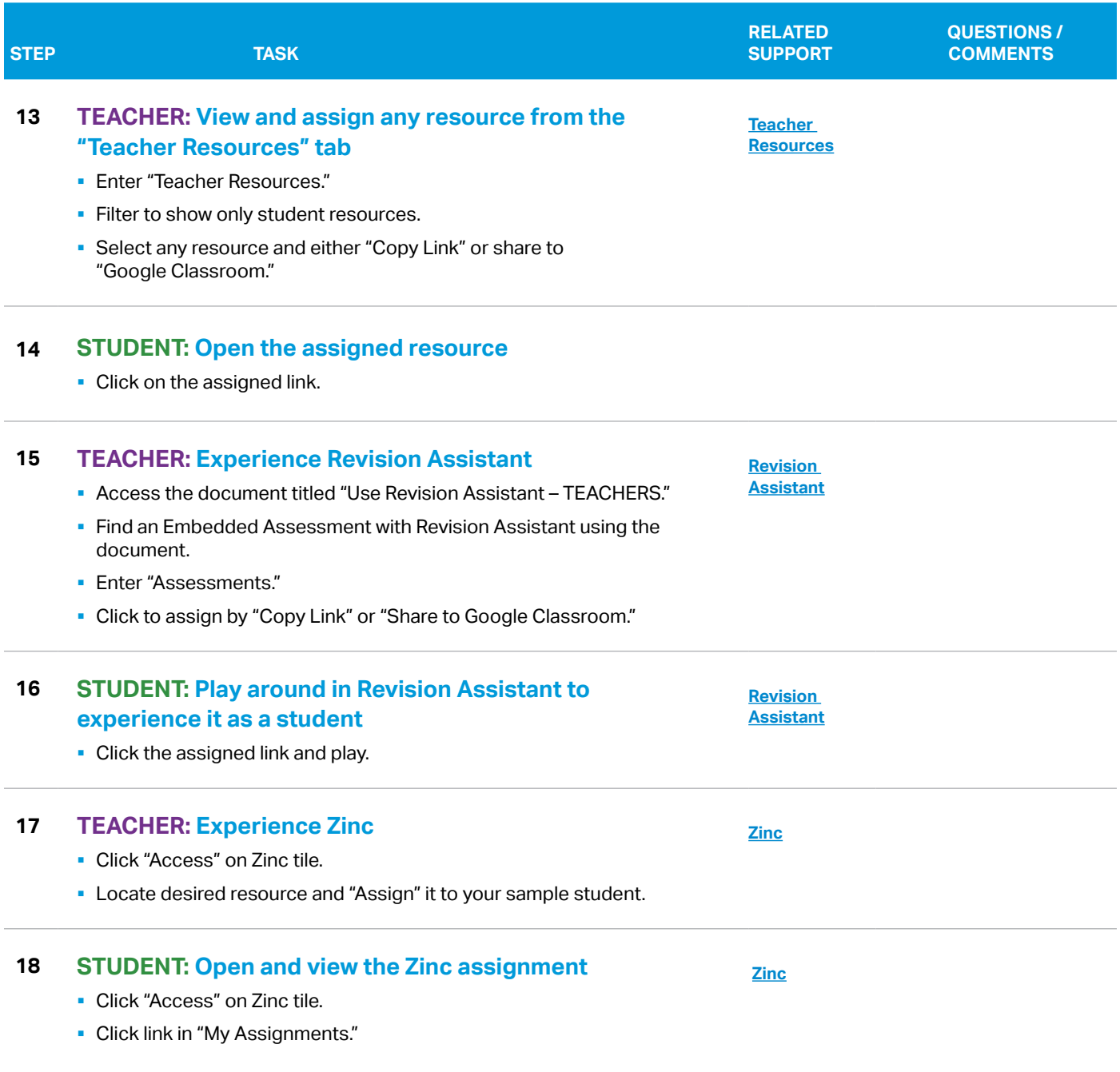

#### ADAPT

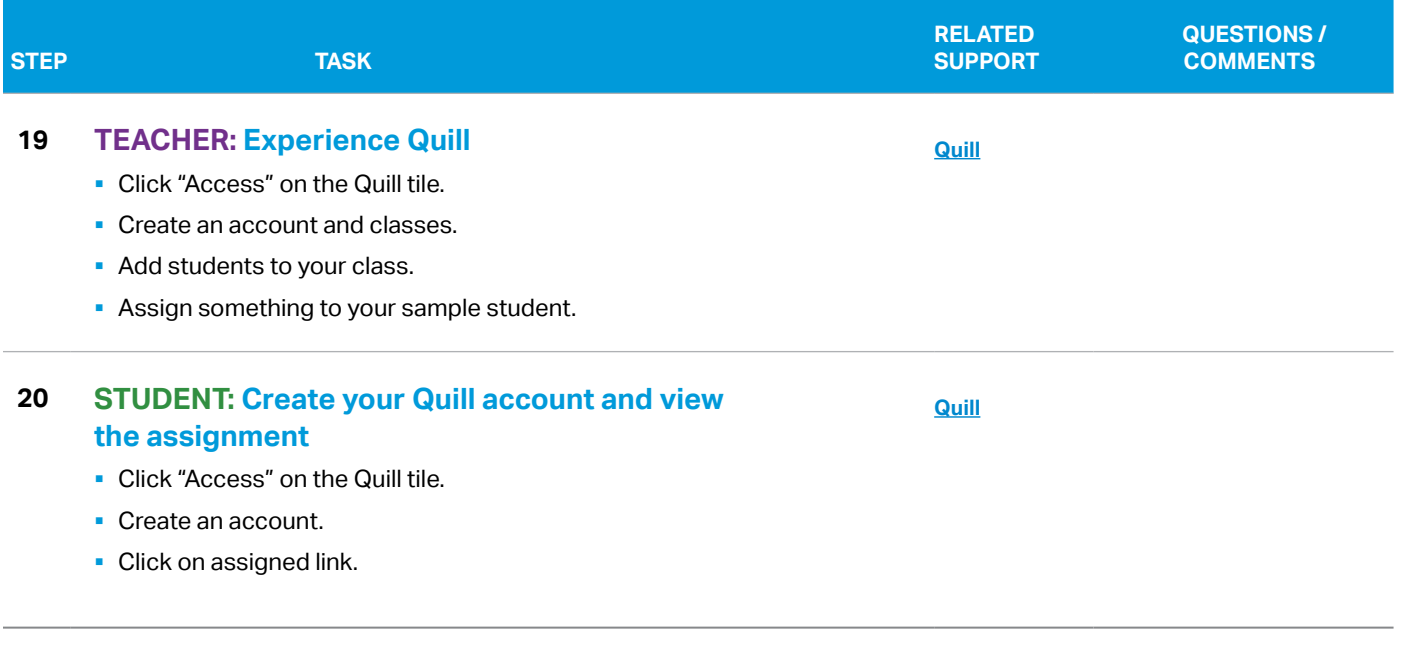

§ [SpringBoard Digital User Guide for Students](https://collegeboard.clickhelp.co/articles/springboard-digital-user-guide-for-students/welcome-to-springboard-digital)

#### For additional information, check out the following links:

- **[Learning Management System](https://collegeboard.clickhelp.co/articles/#!springboard-digital-support/access-canvas-and-schoology-support-1)**
- § [Not Working?](https://collegeboard.clickhelp.co/articles/#!springboard-digital-support/assessment-open-response-items)
- § [Professional Learning](https://collegeboard.clickhelp.co/articles/#!springboard-digital-support/access-professional-learning-3)

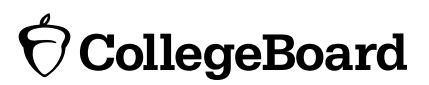